# **BOLETÍN INFORMATIVO # G-002**

Gestor del Mercado de Gas Natural en Colombia - 06 Enero 2015

#### **Señores: Participantes del Mercado de Gas**

## **Asunto: Documentación asociada al registro ante el Gestor del Mercado.**

Respetados señores:

En atención al inicio de registro de participantes ante el Gestor del Mercado y al procedimiento divulgado en los boletines G-006 y G-007 de 2014 y G-001 de 2015, a continuación sintetizamos la información a remitir por parte de los interesados para el respectivo registro:

## **1. Tabla No. 1. Documentación para el registro ante el Gestor del Mercado:**

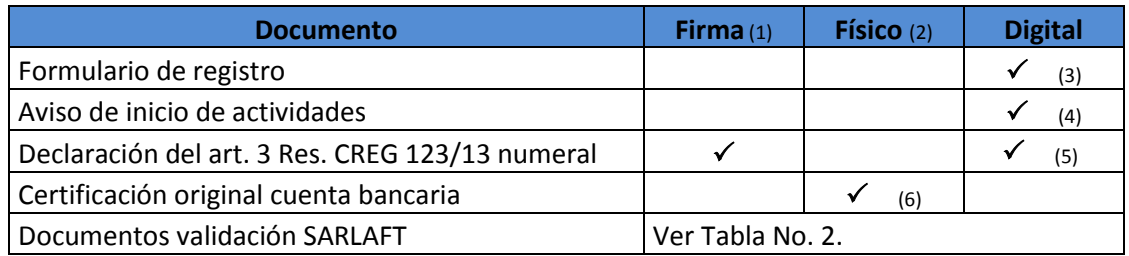

- (1) Firma del Representante Legal
- (2) Enviar la documentación a la siguiente dirección: Calle 113-N° 7-21 Torre A Piso 15 Edificio Teleport.
- (3) Esta información se diligencia en línea a través del BEC: www.bmcbec.com.co, →participantes, →registrarse como participantes, →crear participante
- (4) Esta información se carga en formato .pdf a través del BEC: www.bmcbec.com.co, →participantes, →registro de participantes, →archivo comunicado. Corresponde a lo dispuesto en la Resolución CREG 123 de 2013 artículo 6 y de conformidad con el parágrafo 1 del artículo 7 de la misma resolución, aplica para comercializadores.
- (5) Se encuentra modelo en el Anexo 1. Esta declaración se carga en formato .pdf a través del BEC: www.bmcbec.com.co,  $\rightarrow$  participantes,  $\rightarrow$  registro de participantes,  $\rightarrow$  archivo comunicado.

**Es de tener en cuenta que lo solicitado en los numerales (4) y (5) se carga en un único archivo .pdf mediante la ruta indicada.** 

(6) Conforme a lo dispuesto en la Resolución CREG 123 de 2013 artículo 6 literal 5

**2. Tabla No. 2. Documentación para la validación del Sistema de Administración del Riesgo de Lavado de Activos y Financiación del Terrorismo (SARLAFT):**

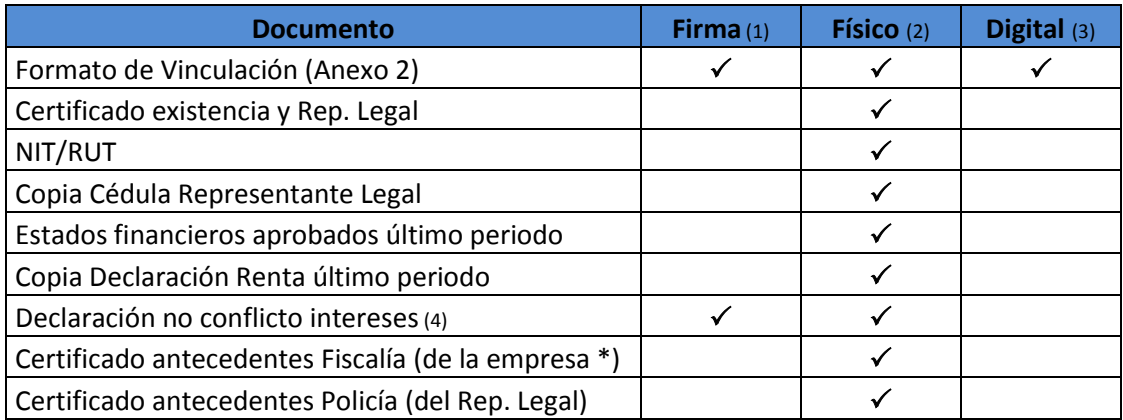

- (1) Firma del Representante Legal
- (2) Enviar la documentación a la siguiente dirección: Calle 113-N° 7-21 Torre A Piso 15 Edificio Teleport.
- (3) Esta información se carga en formato .pdf a través del BEC: www.bmcbec.com.co,  $\rightarrow$ participantes,  $\rightarrow$ registrase como participante,  $\rightarrow$  crear participante,  $\rightarrow$ archivo SARLAFT.
- (4) No se cuenta con una proforma o modelo sugerido, sin embargo se adjunta guía en el Anexo 3.

\*Teniendo en cuenta la coyuntura que tiene actualmente la Contraloría General de la República, se solicita enviar este documento tan pronto como se restablezca la normalidad en dicha entidad.

#### **3. Tabla No. 3. Solicitud de creación de usuario SEGAS y VPN**

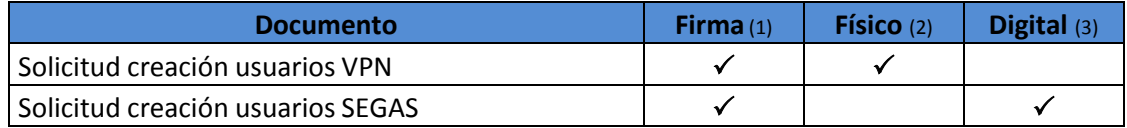

- (1) Firma del Representante Legal
- (2) Enviar la documentación a la siguiente dirección: Calle 113-N° 7-21 Torre A Piso 15 Edificio Teleport.
- (3) Enviar solicitud a los siguientes correos electrónicos [gestordegas@bolsamercantil.com.co;](mailto:gestordegas@bolsamercantil.com.co) [maria.riano@bolsamercantil.com.co;](mailto:maria.riano@bolsamercantil.com.co) [jhon.reyes@bolsamercantil.com.co;](mailto:jhon.reyes@bolsamercantil.com.co) [sebastian.corredor@bolsamercantil.com.co](mailto:sebastian.corredor@bolsamercantil.com.co)

En el Anexo 4 se encuentra el modelo sugerido para realizar la solicitud simultánea de usuarios SEGAS y VPN, la cual debe estar dirigida a la Bolsa Mercantil. Es importante recordar que si ya envió la comunicación en físico, con toda la información requerida en el modelo, no es requisito enviarla nuevamente.

Si envió solicitud de creación de usuarios de SEGAS pero no de VPN, solicitó la creación de usuarios VPN mediante correo electrónico o no especifico el nombre de los usuarios responsables de cada VPN solicitada, se solicita enviar la información del número de VPN requeridas junto con el nombre del responsable de cada VPN en medio **físico** firmada por el representante legal, para lo cual puede utilizar el formato sugerido en el anexo 4.

## **4. Recordatorio del calendario de entrada en operación del Gestor del Mercado.**

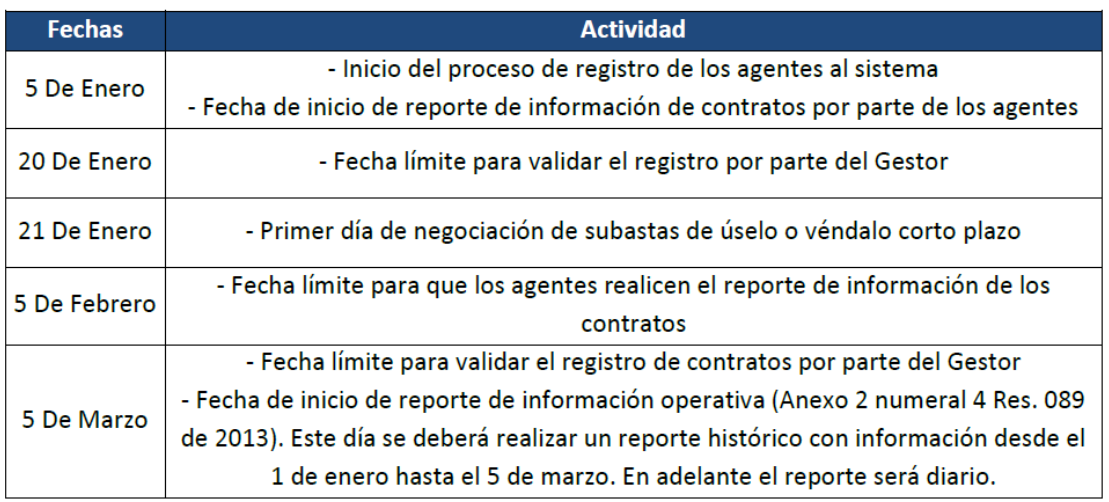

Cordialmente,

Juan Carlos Neira Londoño Gerente Mercado de Gas

Revisó: CPL Elaboró: MPR